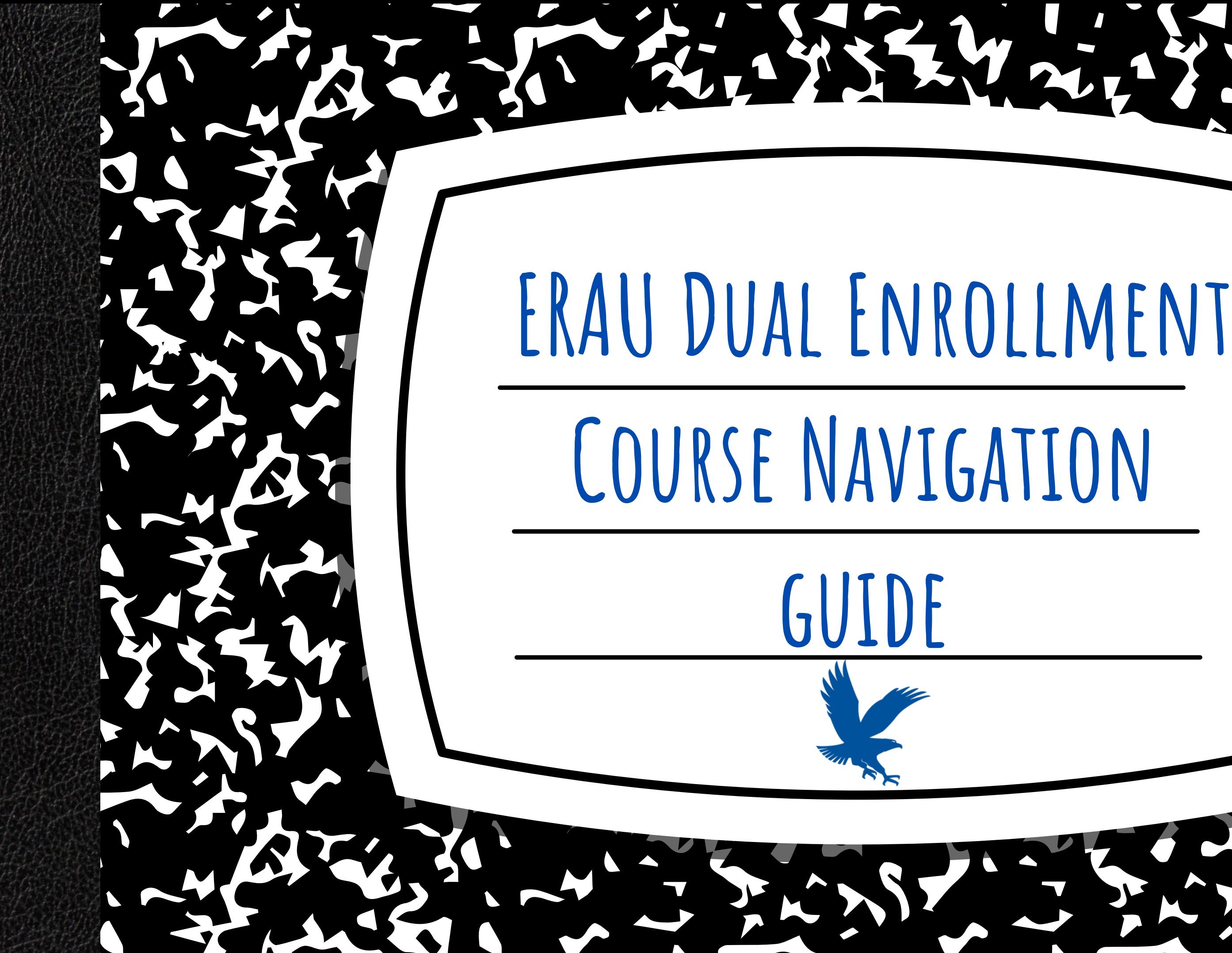

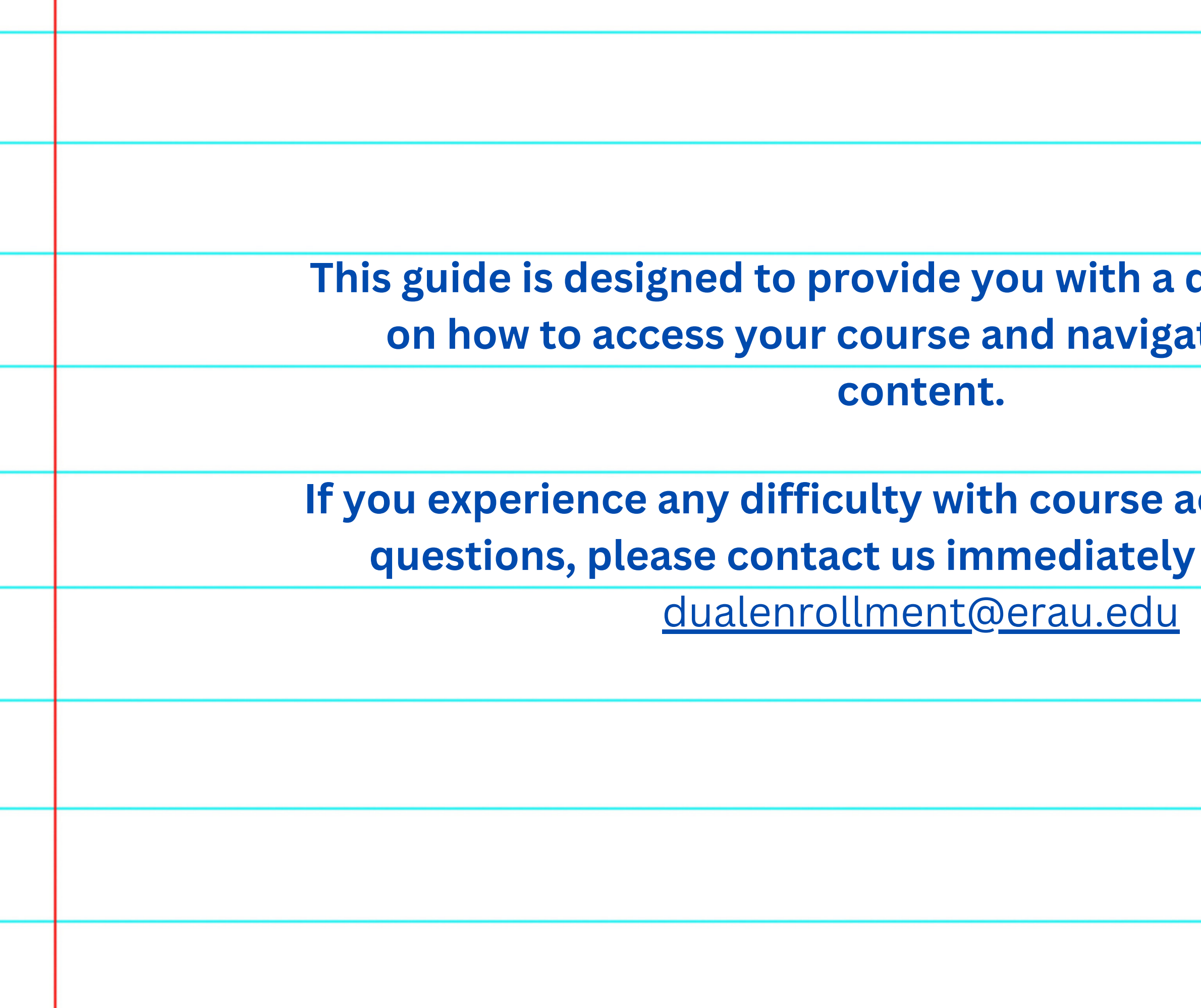

**This guide is detailed overview de through its** 

**Incress or have any** for support at

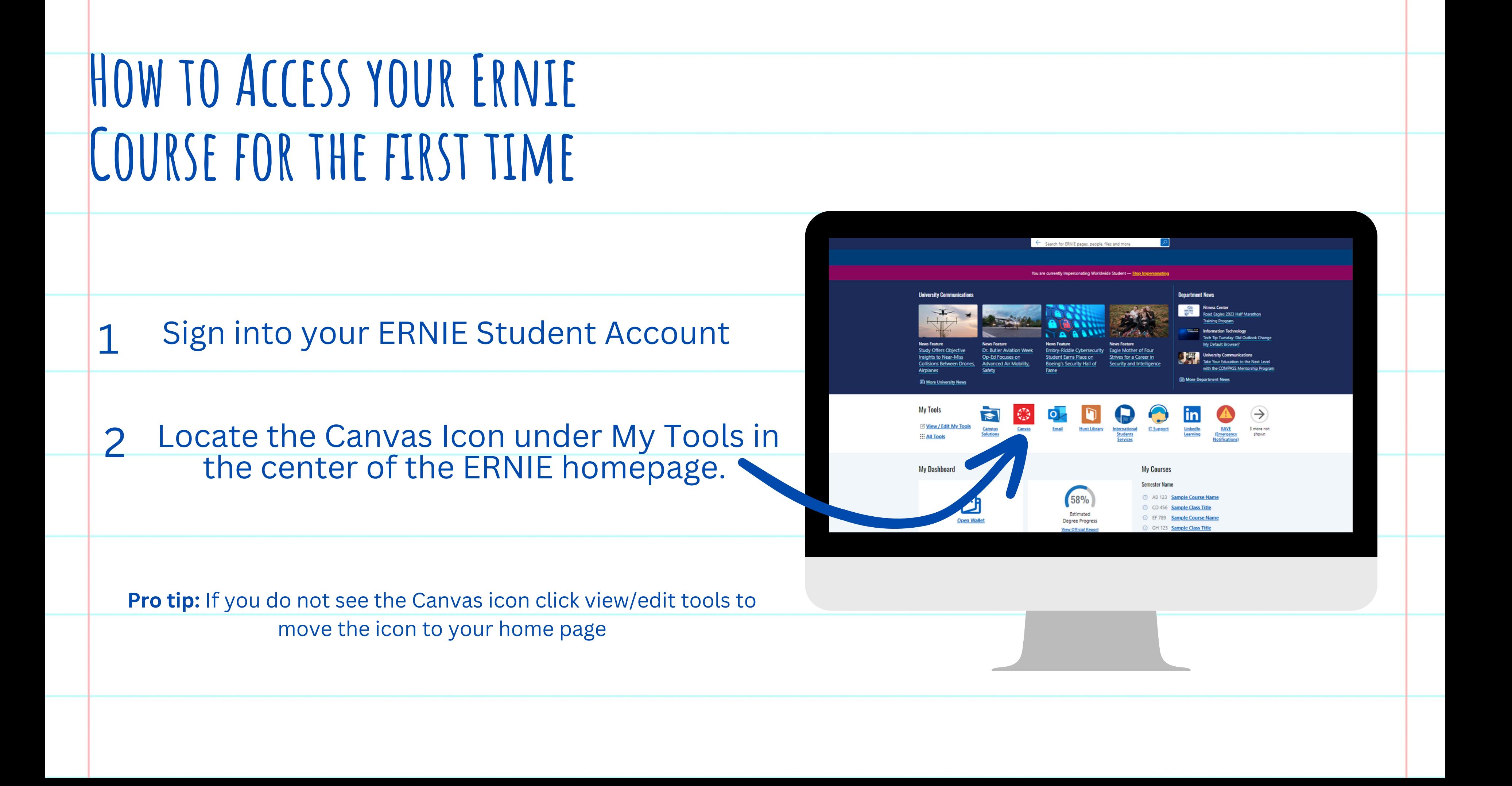

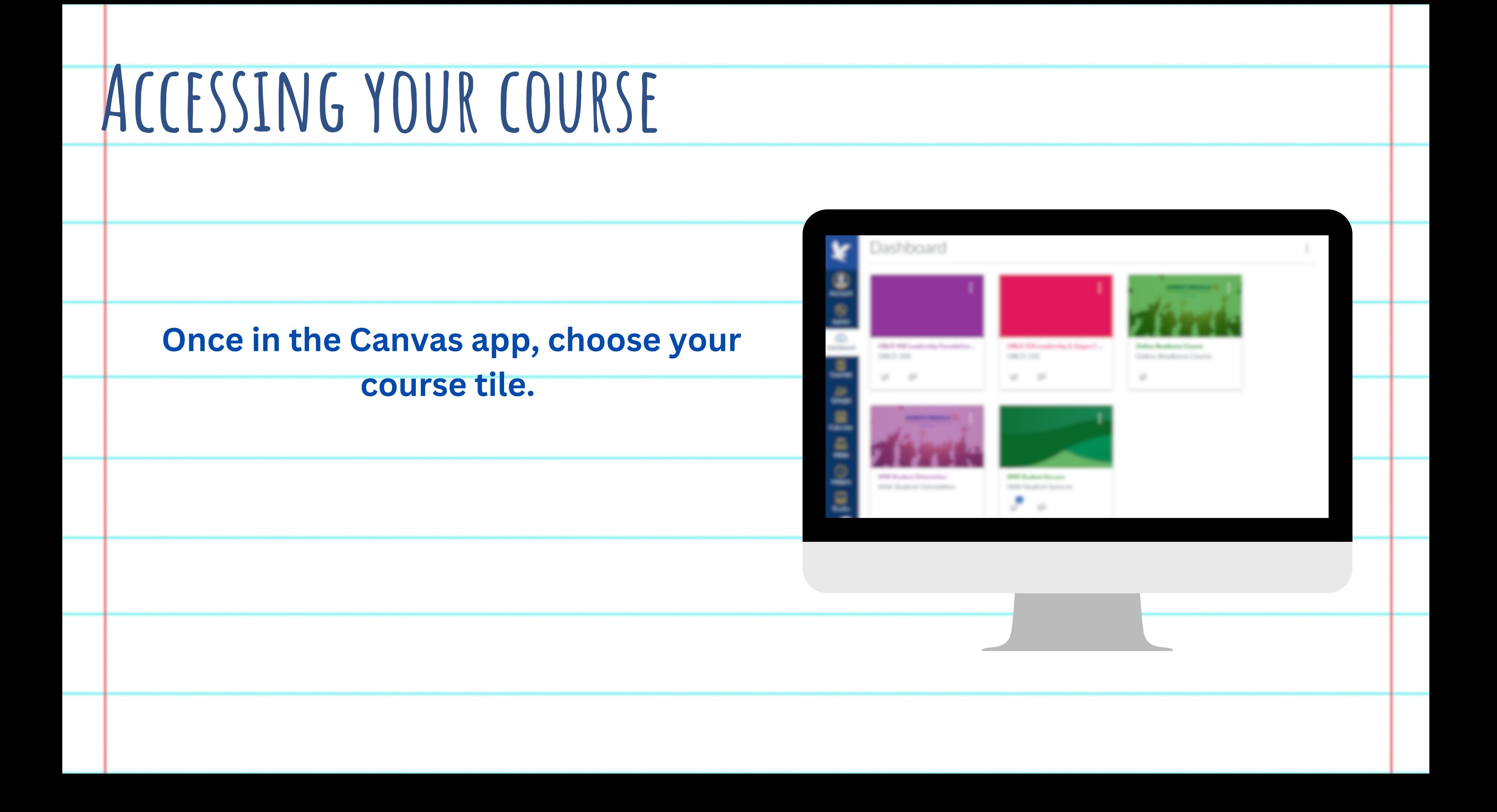

# **Getting to know your Course homepage**

Home

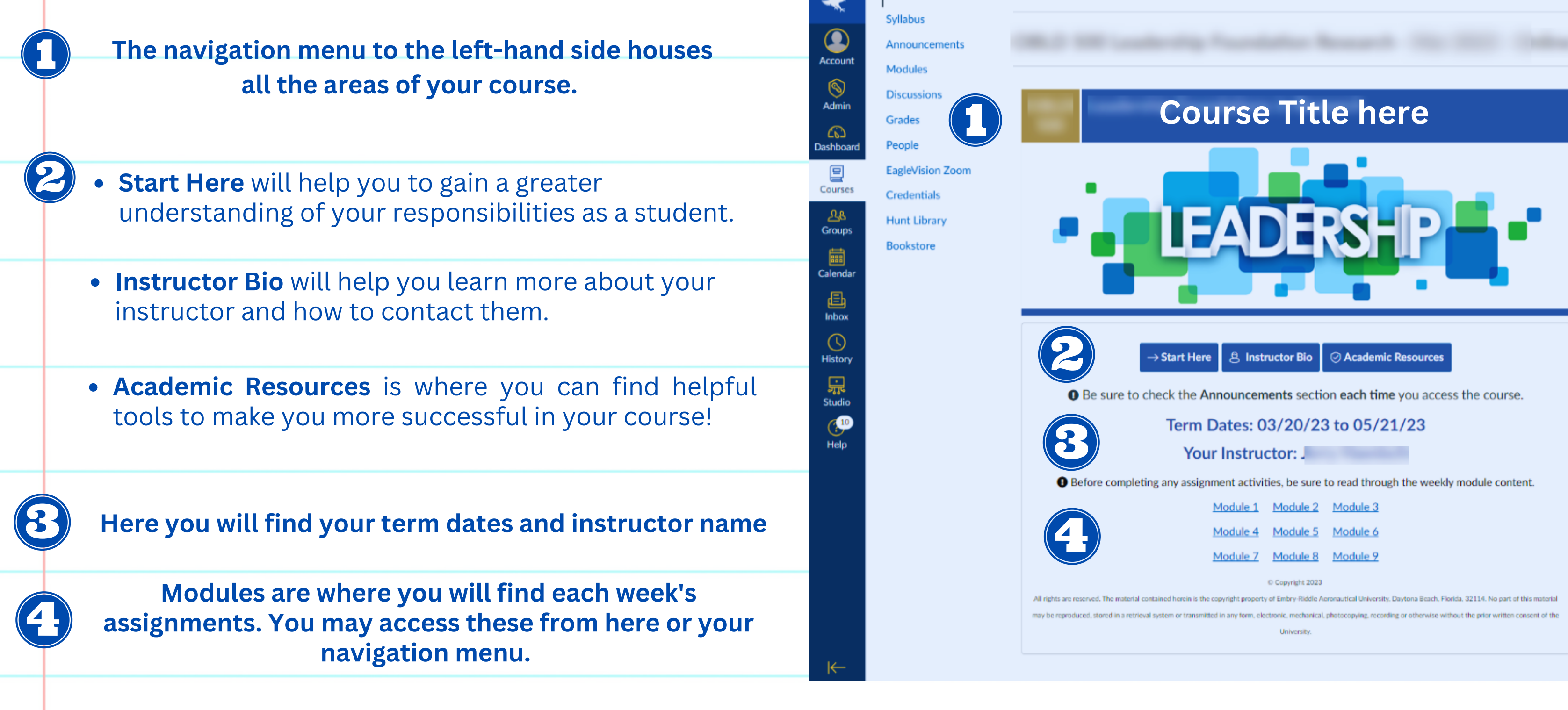

← Reply

Apr 30, 2023, 2:01 AN

# **GETTING TO KNOW YOUR COURSE H**

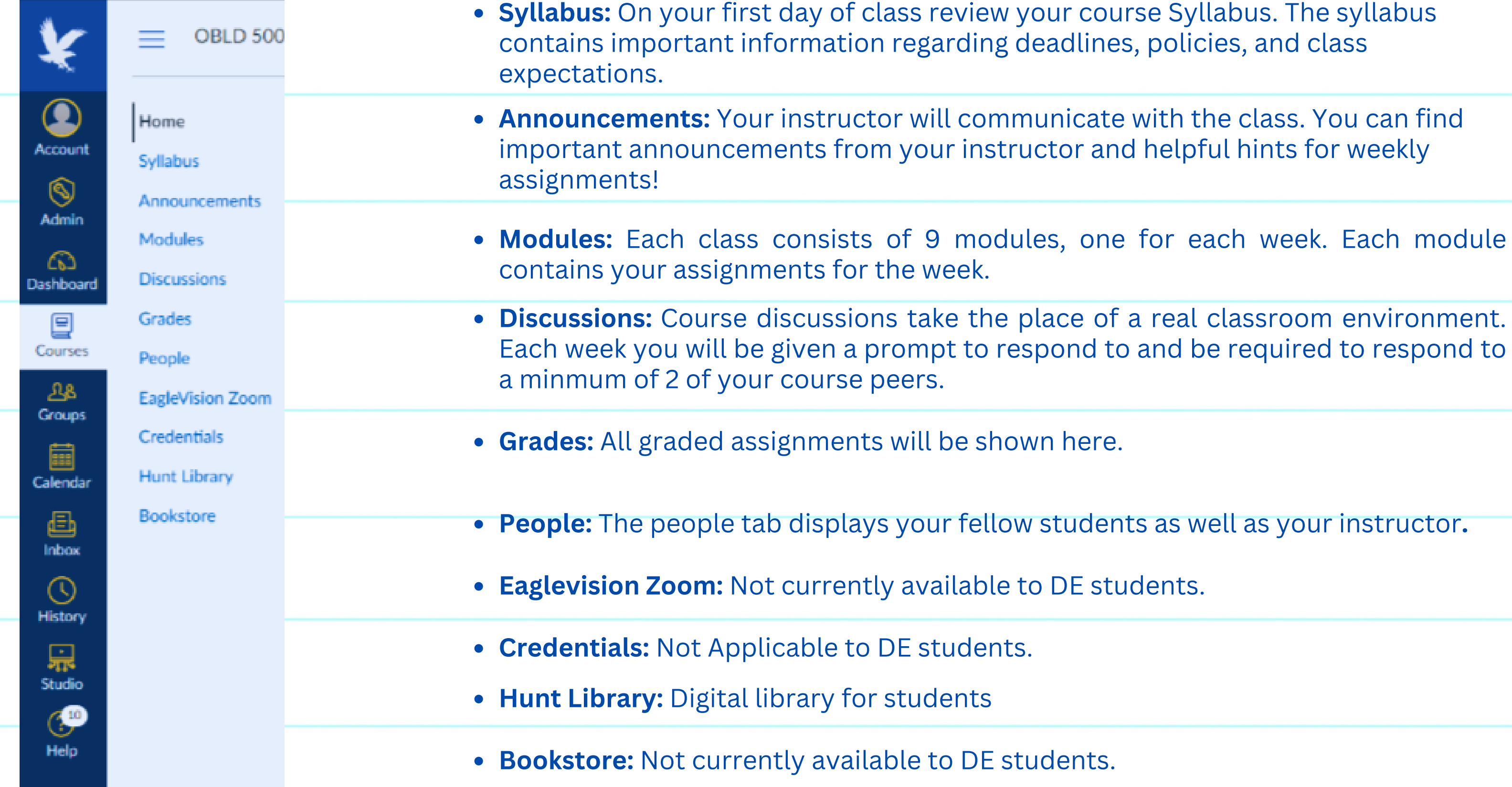

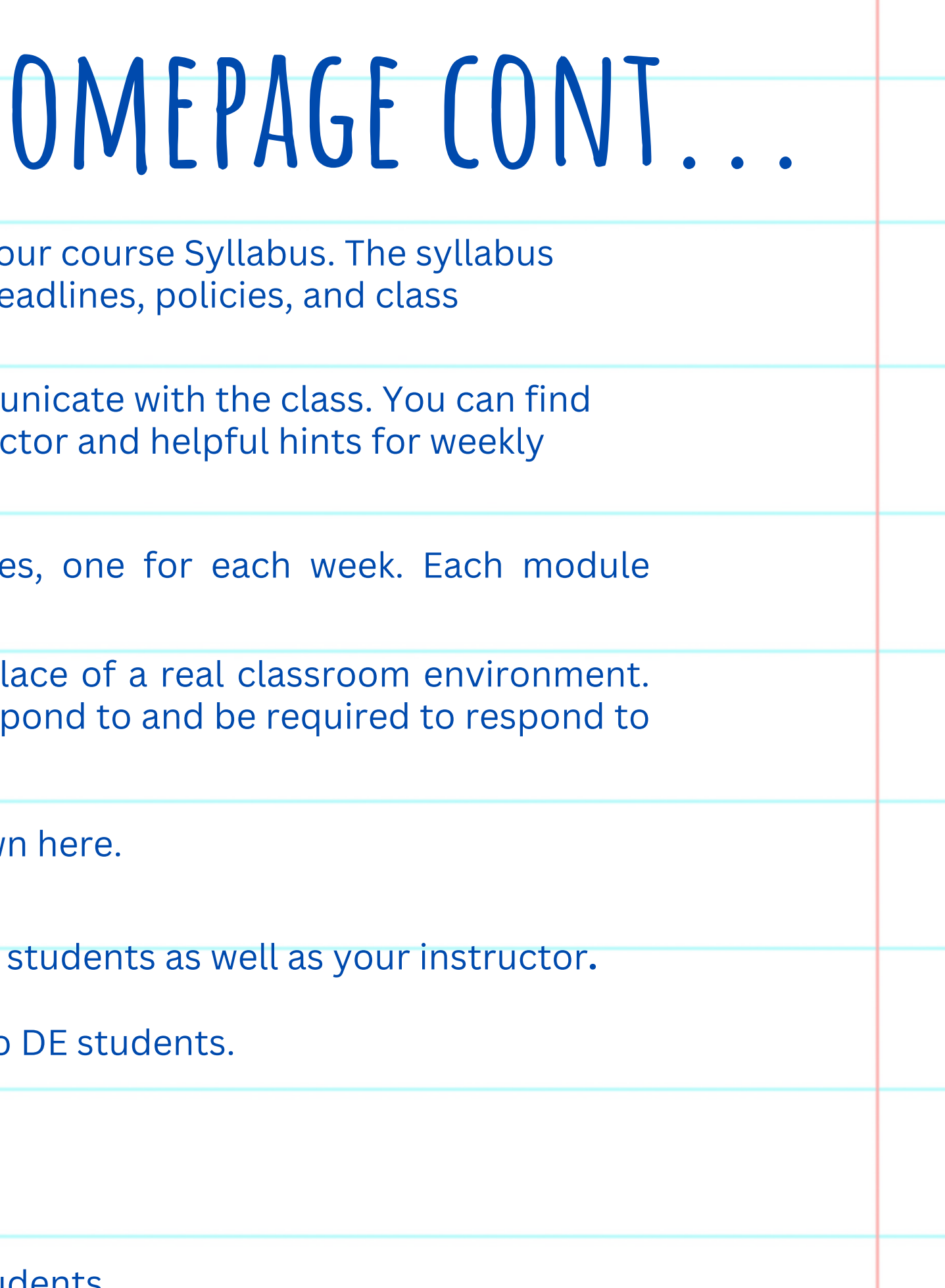

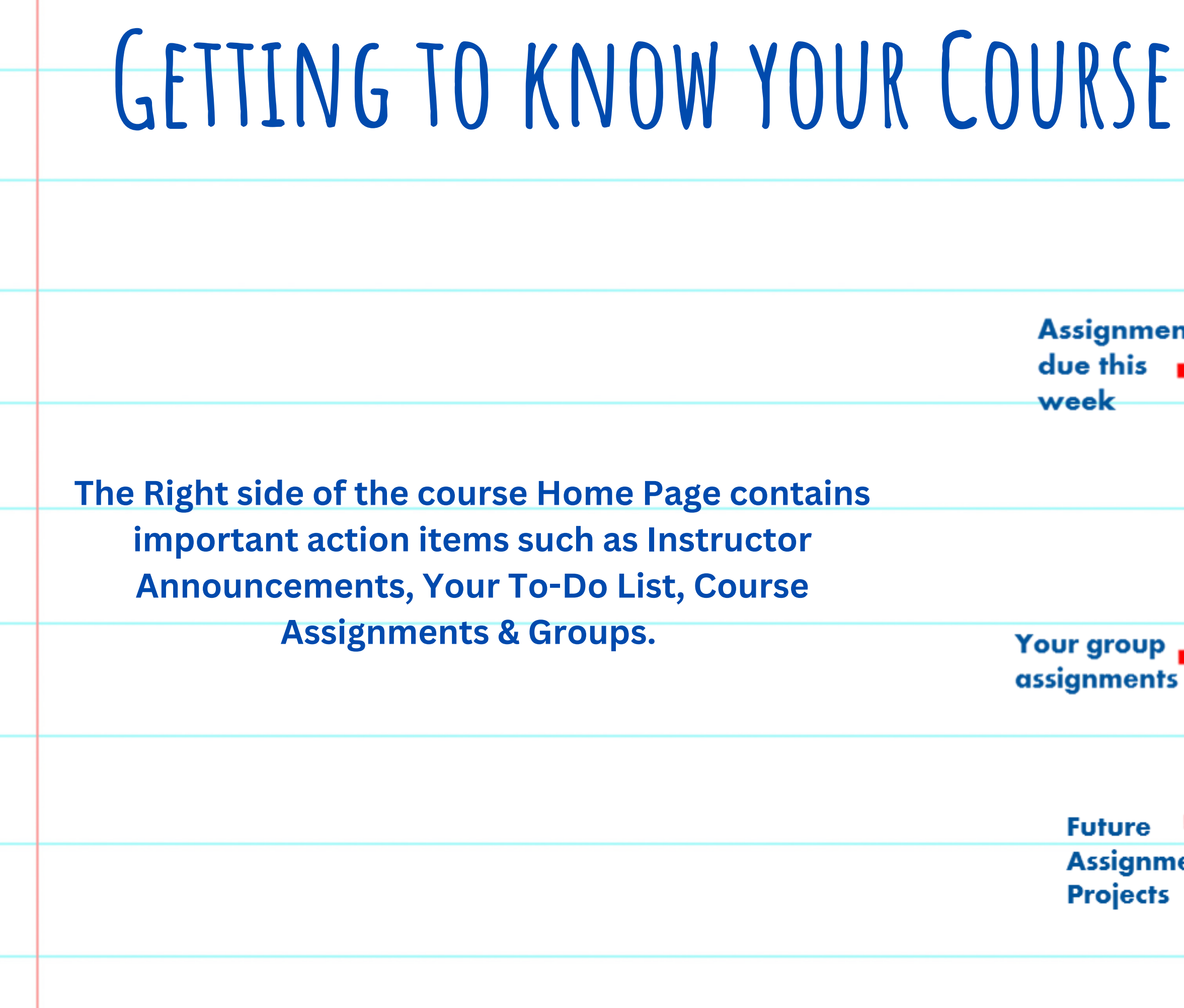

### $HOMEPAGE$  **CONT... Quickly view** announcements from your instructor. .. I View Course Stream

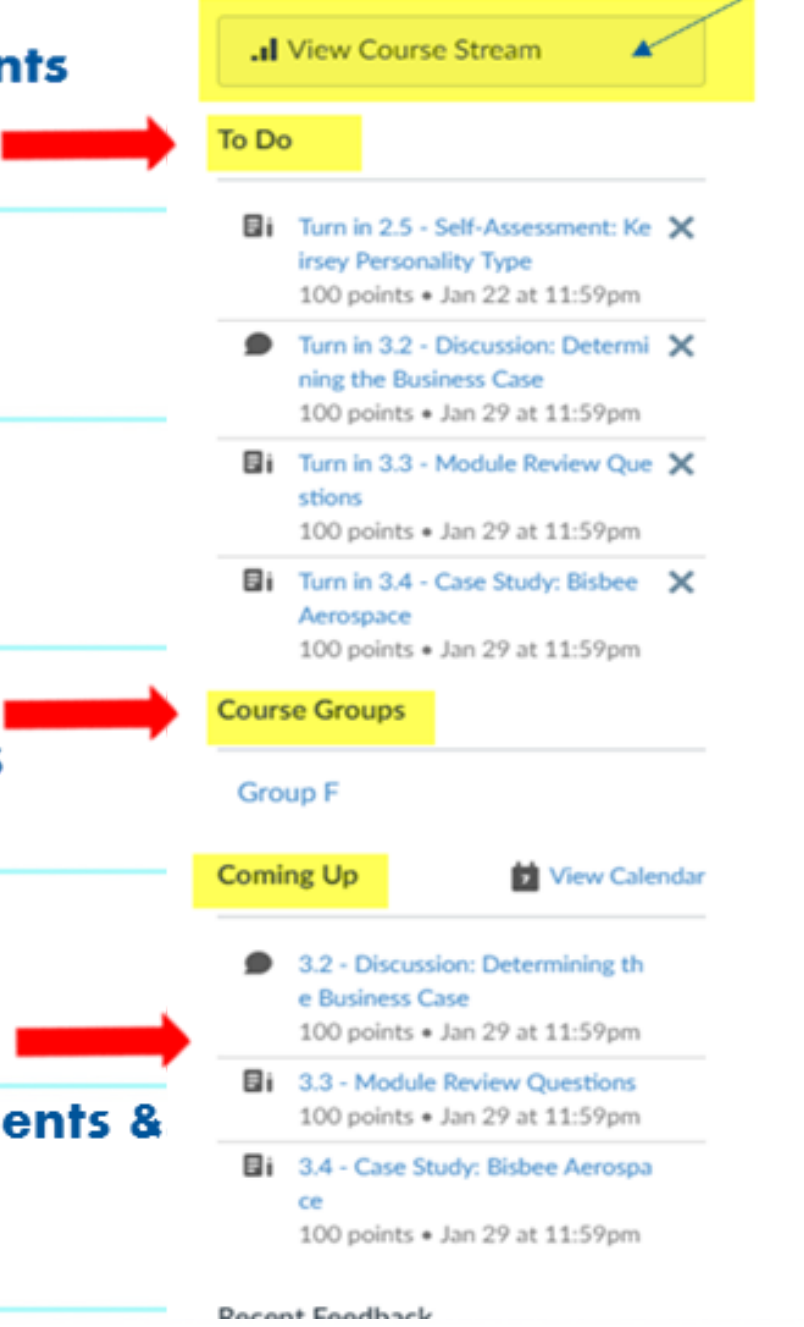

### **Syllabus**

On your first day of class view and print your syllabus. The syllabus explains course expectations!

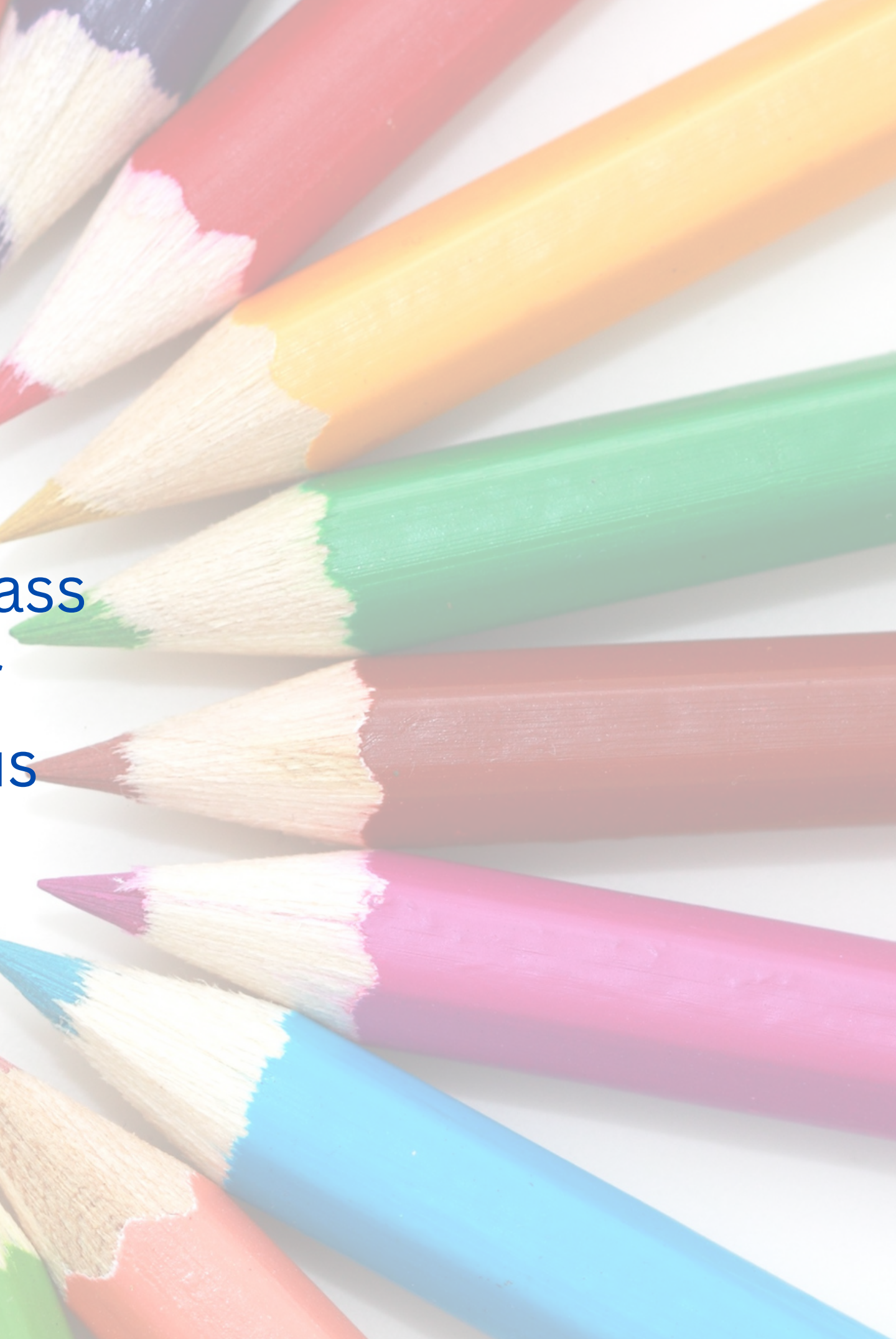

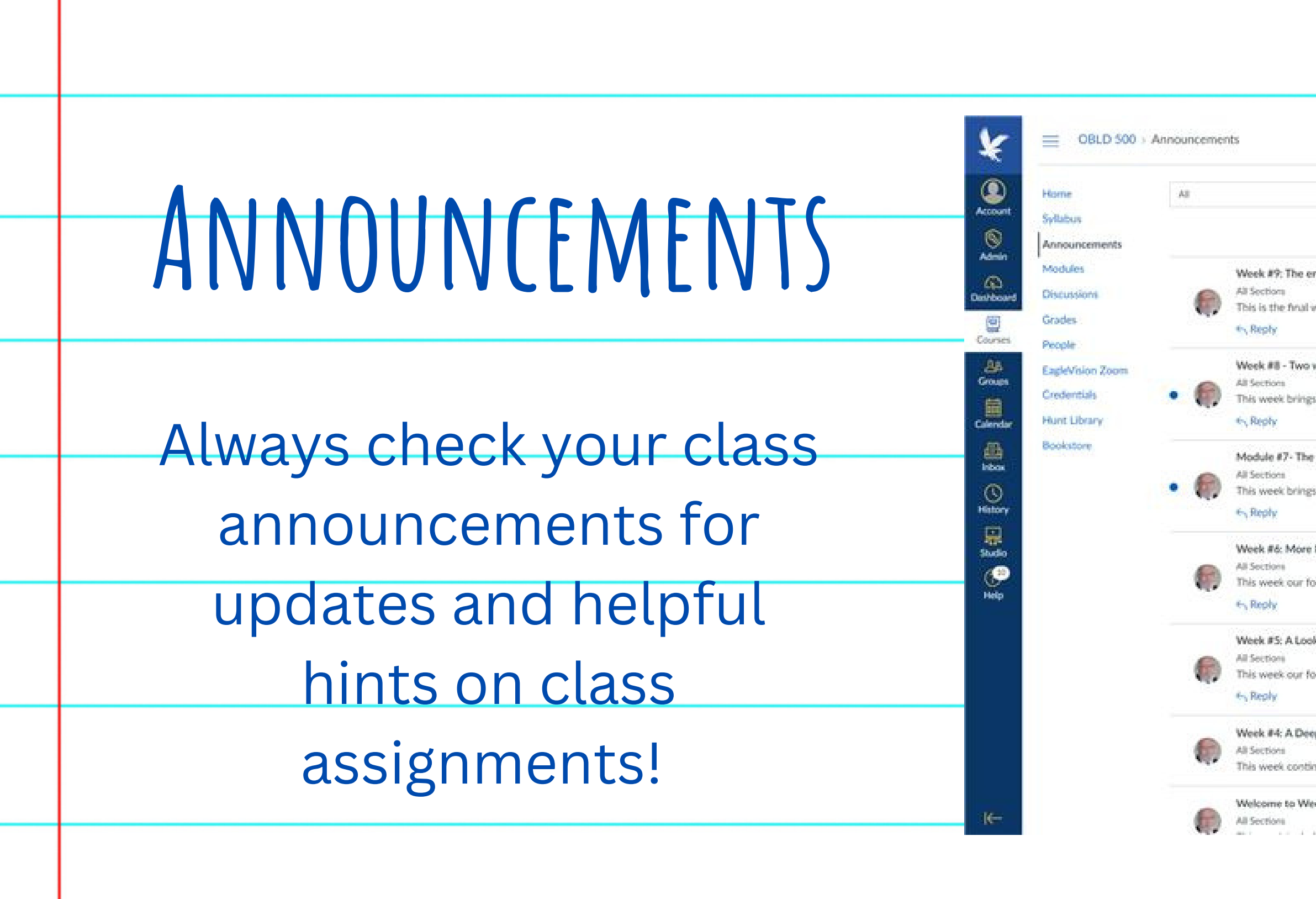

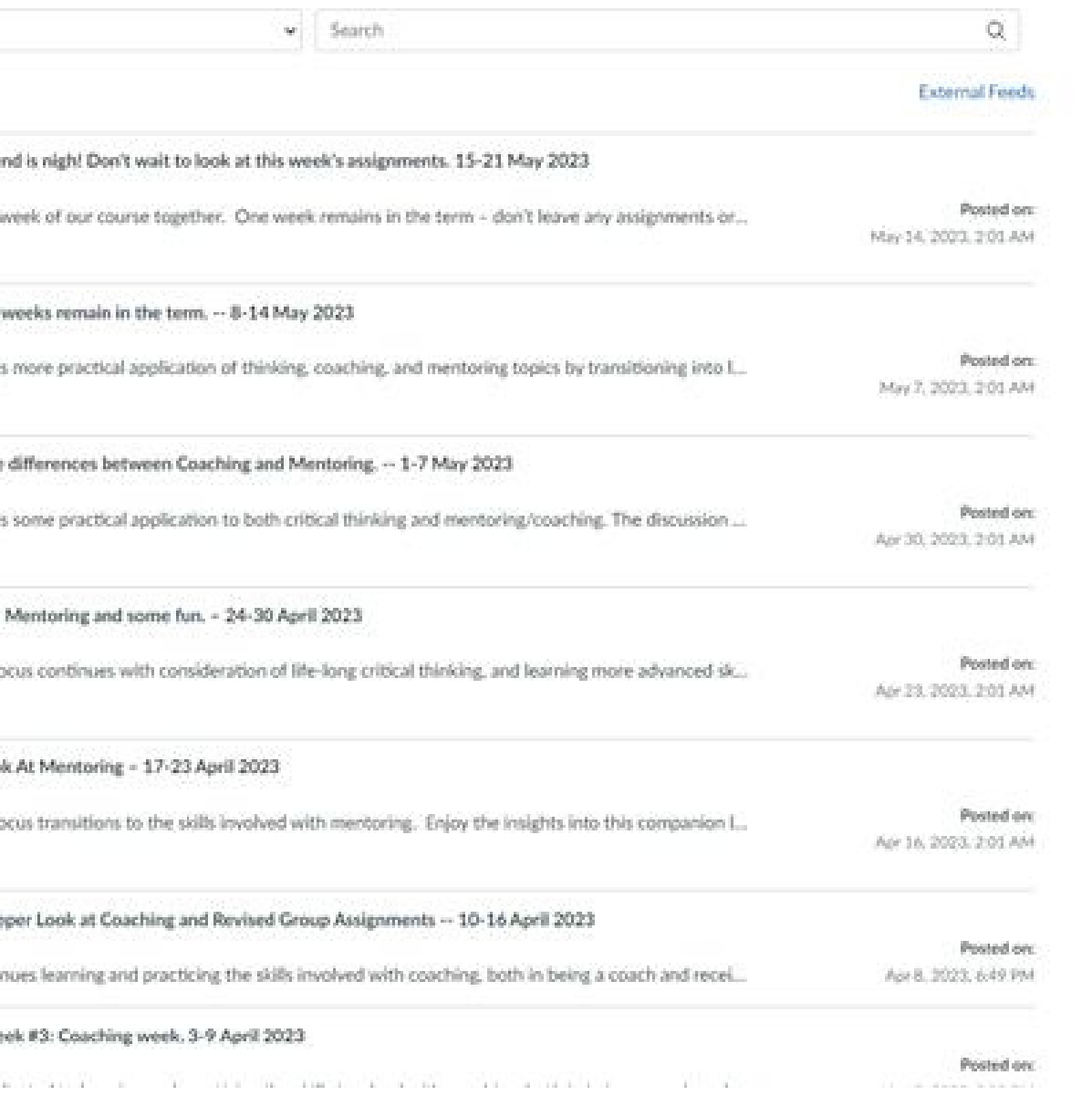

## **Modules**

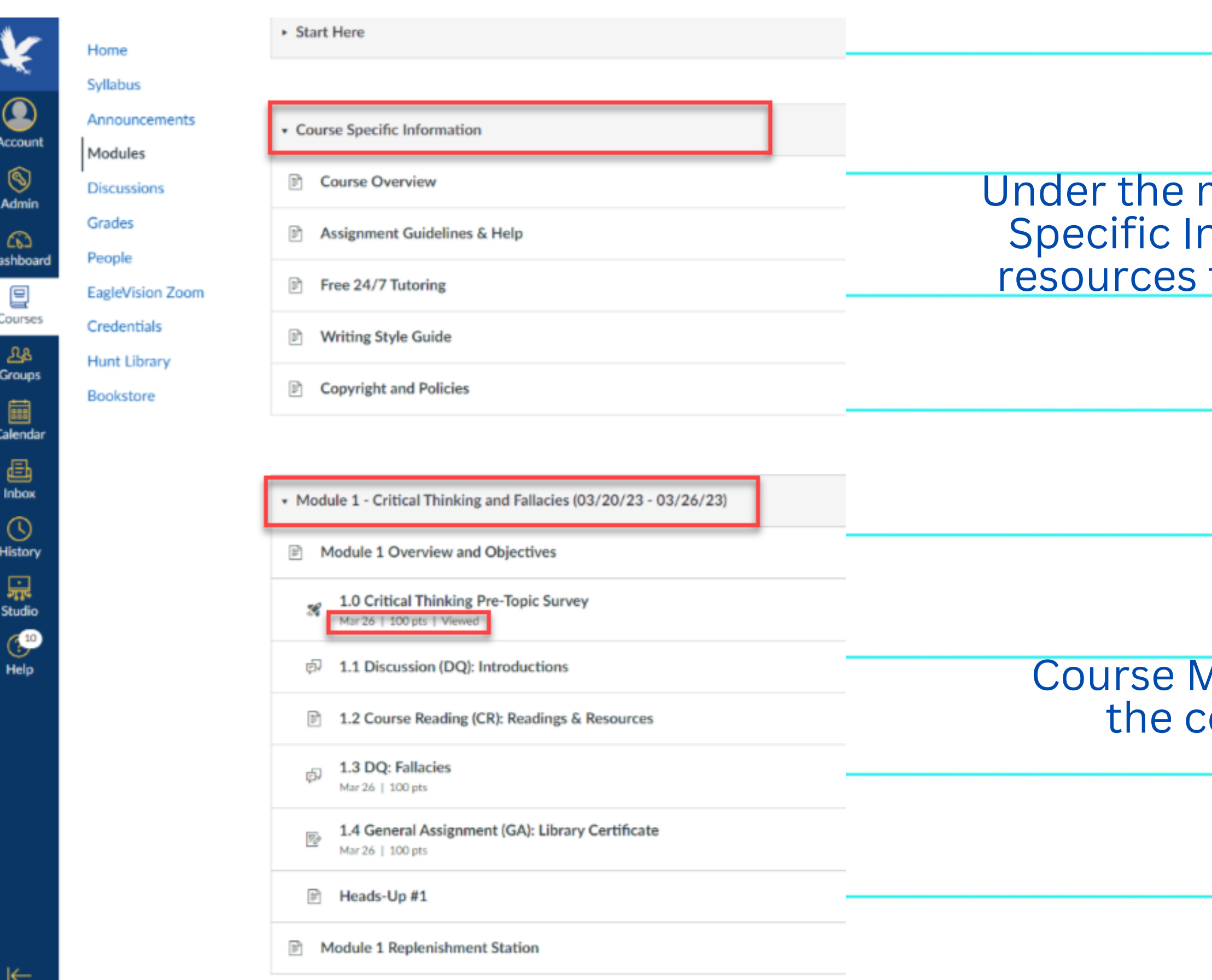

Under the modules tab, you will find Course Specific Infomation that provides helpful resources that are specific to your course!

### **Modules:**

**Aodules control the entire flow of** ourse, along with its content.

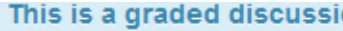

## **Discussions**

Discussions are accessed through the Modules or Discussions links on the left menu. To reply to a prompt, click Reply under the prompt.  $\mathbf{1}$ To reply to a classmate's post, click Reply under the classmate's reply.  $\overline{\mathbf{C}}$ 

### 1.4 - Discussion: Computer Solutions

The object of the discussions in this course is for you to learn through experience and interact with vario classmates and instructor. Exploring computer technology and applications will help you acquire skills a Career

### **Consider and Discuss**

Consider a problem in society (for example, Pestilence, War, Famine) and consider how software applic home or at work. (Note: This should not be a problem that has an existing obvious solution such as nee

Read your classmates' responses and expand on the ideas of at least two of their posts. Feel free to ch words). Post your initial posts and responses in the VTBE @. Use the attachment tool when providing d

Search entries or author

**Pro tip:** To receive Full Credit you must post one discussion response, and respond to the posts of two classmates. You must also avoid using responses like "great job", or images such as emoji's as your response. Your replies must be meaningful and should be a minimum of 250 words.

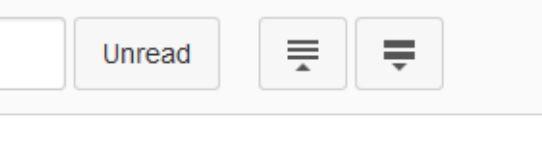

# $G$  **RADES**

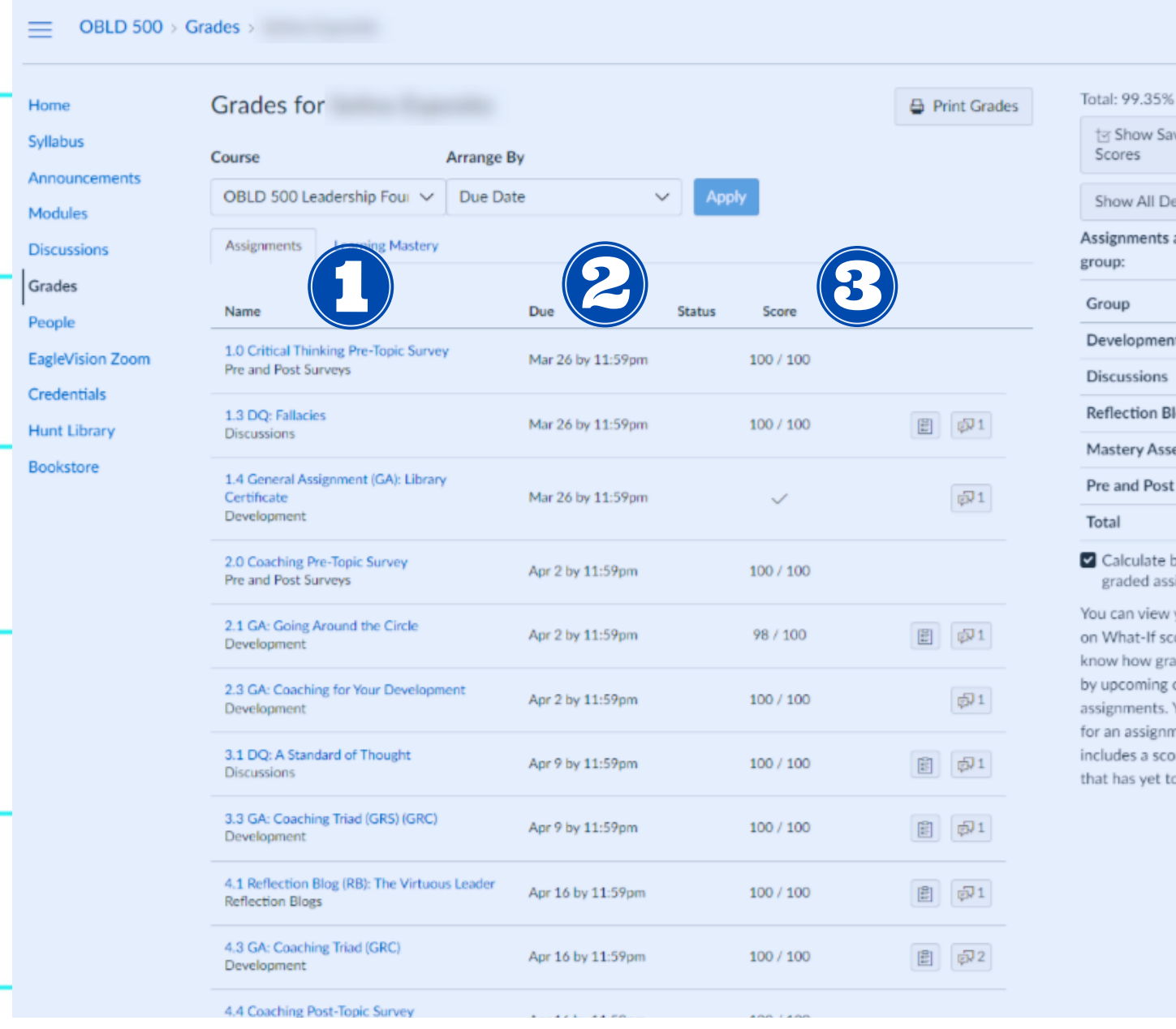

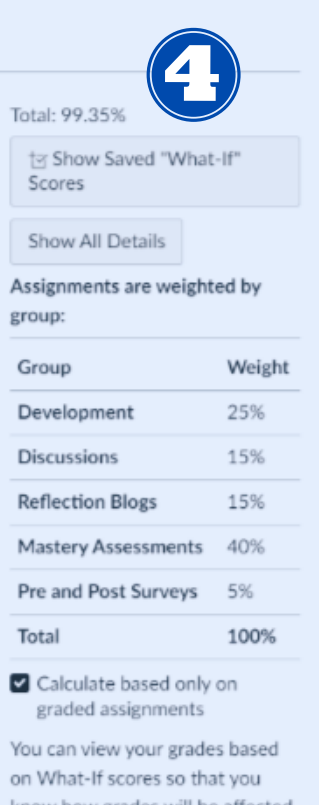

### ides will be affected or resubmitted You can test scores nent that already re, or an assignment be graded.

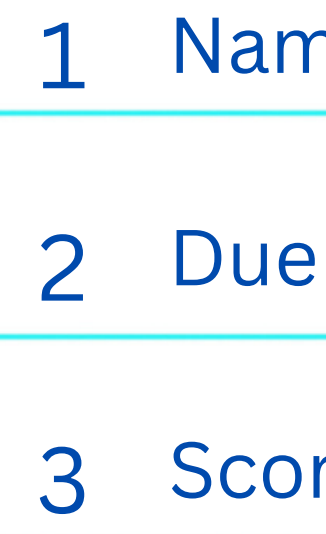

The right side panel shows the weight of each assignment and how much it will impact your final grade 4 The right side panel shows the<br>weight of each assignment and how<br>much it will impact your final grade.

me of assignment

e date of assignment

ore /score possible

## **People**

 $=$  OBLD 500 > People

Home Syllabus

Announcer Modules **Discussion** Grades

People EagleVision Credentials

**Hunt Librar Bookstore** 

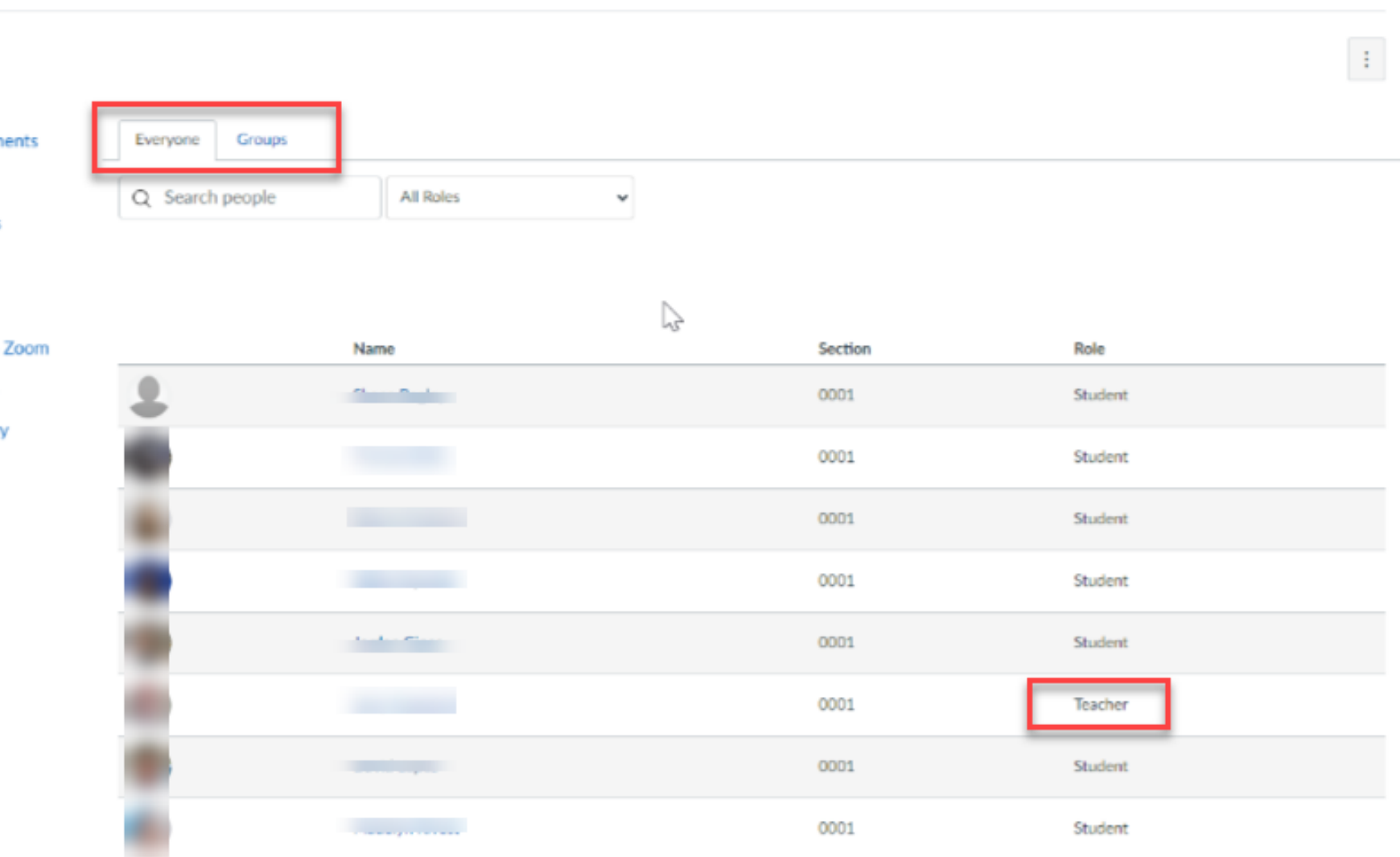

### **Everyone tab**

Under the **everyone tab** you can find a list of classmates as well as your teacher

### **Need to contact your instructor?**

Click the instructor's name and send them an email!

### **Group Tab**

The **group tab** is where you will find your group for any Group assignments.

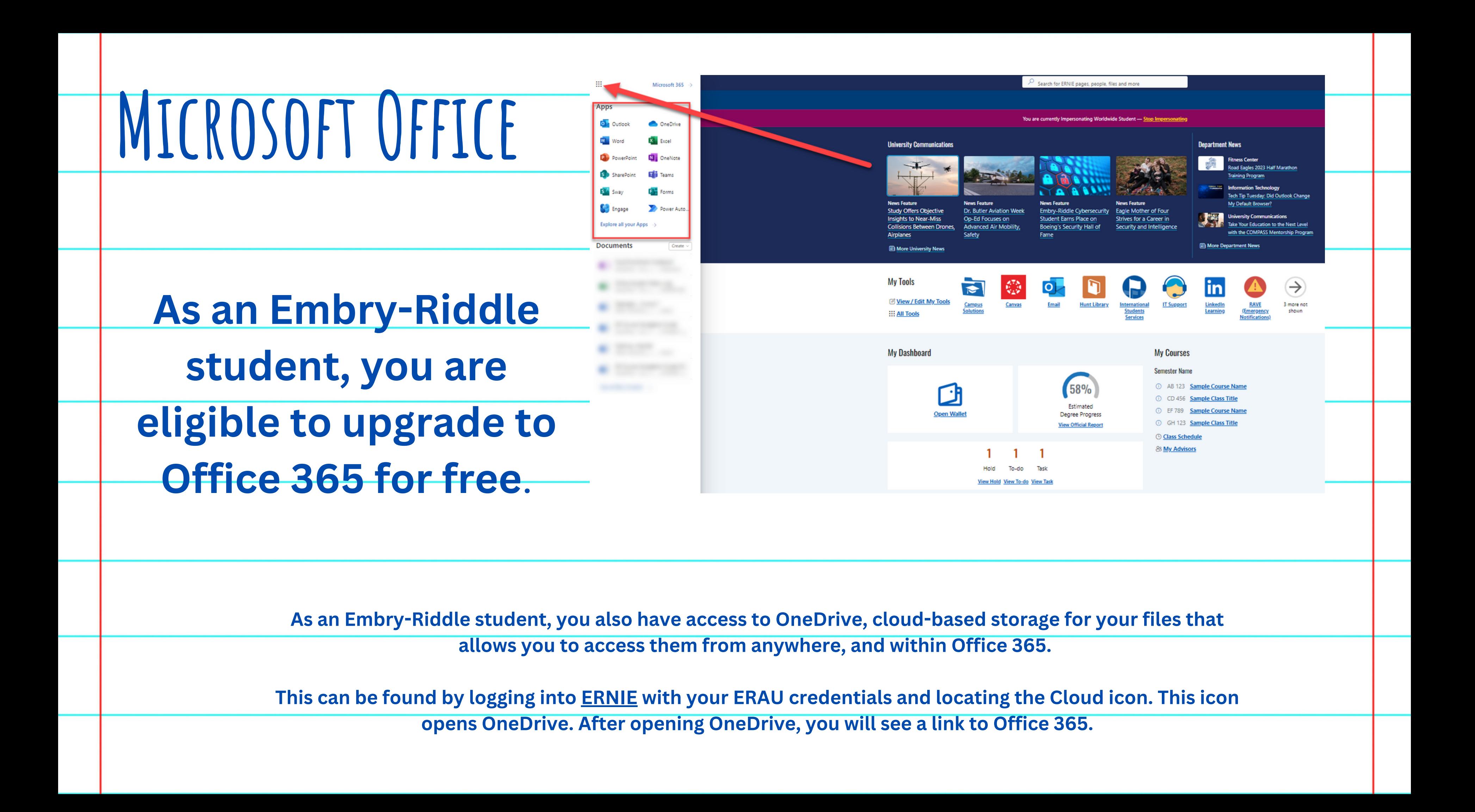